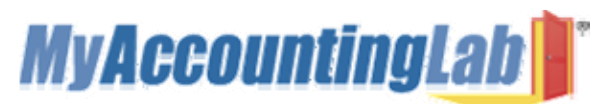

## **Students, Welcome to MyAccountingLab!**

MyAccountingLab is a dynamic, interactive eLearning program. Your instructor has requested that you have access to this online program.

To access your MyAccountingLab online course for the first time, you need to register *and* log in. Whenever you want to use MyAccountingLab after that, you just need to log in. You can do both from the same starting point, at www.myaccountinglab.com.

## **To register for MyAccountingLab**

To register, you will need a student access code and a course ID.

If you purchased a new textbook, it should have come with a Student Access Kit that contains a code you can use to register. If you do not have a Student Access Kit, you can purchase access online with a major credit card.

Course ID: XL0A-41WM-101Y-1ED2

Course Name: Cost Accounting

- 1. Go to www.myaccountinglab.com and click the Student button, in the Register section.
- 2. Enter the course ID, XL0A-41WM-101Y-1ED2 and click Next.
- 3. Choose to register an access code (came with your new book) or purchase access if you don't have an access kit/code.
- 4. Click the button to proceed to registration.
- 5. Follow the instructions to create your account.
- 6. Click the link to login. You'll be directed to www.myaccountinglab.com, where you can enter the user name and password you just created. Click the login button.
- 7. The first time you enter the site you'll be asked to enter your course ID. Enter your course ID, XL0A-41WM-101Y-1ED2.
- 8. Be sure to click on the Browser Check link on the Announcements page or in the upper right of the screen the first time you login and anytime you use a new computer. This wizard will walk you through the installation of the software you will need to use the MyAccountingLab resources (such as Flash).

**Note:** the software may already be installed in the school lab, so in that case check first with your lab administrator.

## **To log into MyAccountingLab**

- 1. Go to http://www.myaccountinglab.com
- 2. Enter your personal user name and password you just created, and click Log In (or hit the enter key).

## **Need More Help?**

Additional help can be found on www.myaccountinglab.com on the Support tab, under Student Support.

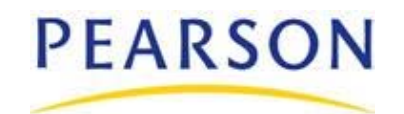

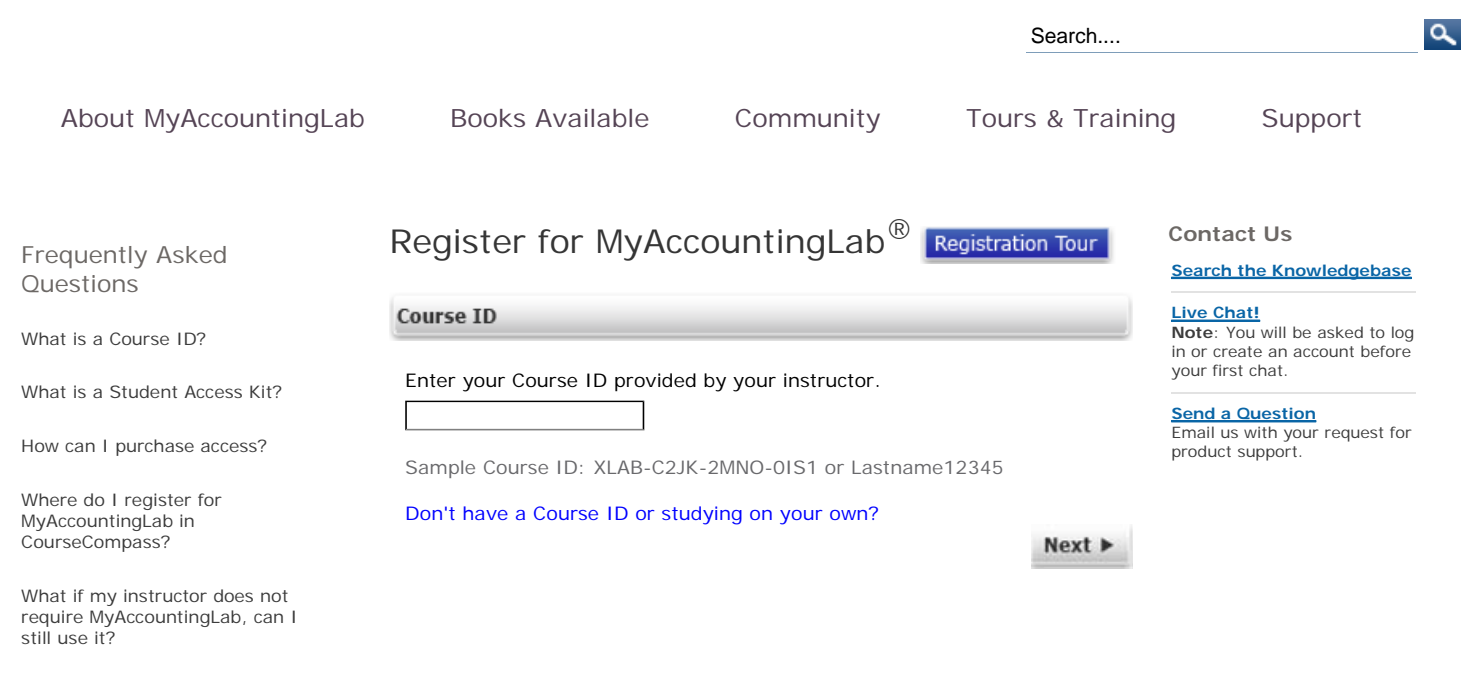

CourseCompass User?

Copyright © 2009 Pearson Education. MyAccountingLab is a product of Pearson. Legal Notice | Privacy Policy | Permissions |

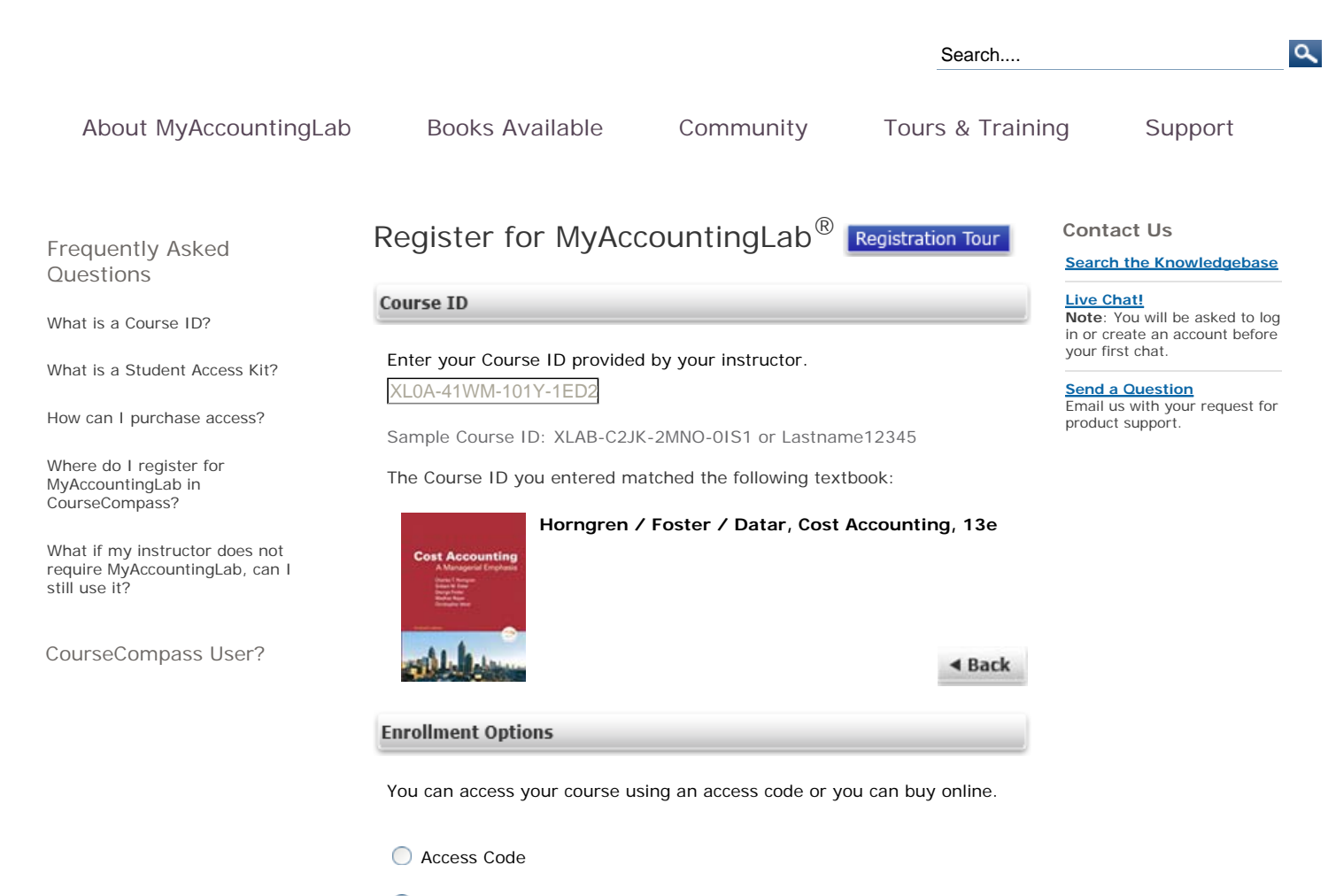

Buy Now

Copyright © 2009 Pearson Education. MyAccountingLab is a product of Pearson. Legal Notice | Privacy Policy | Permissions |

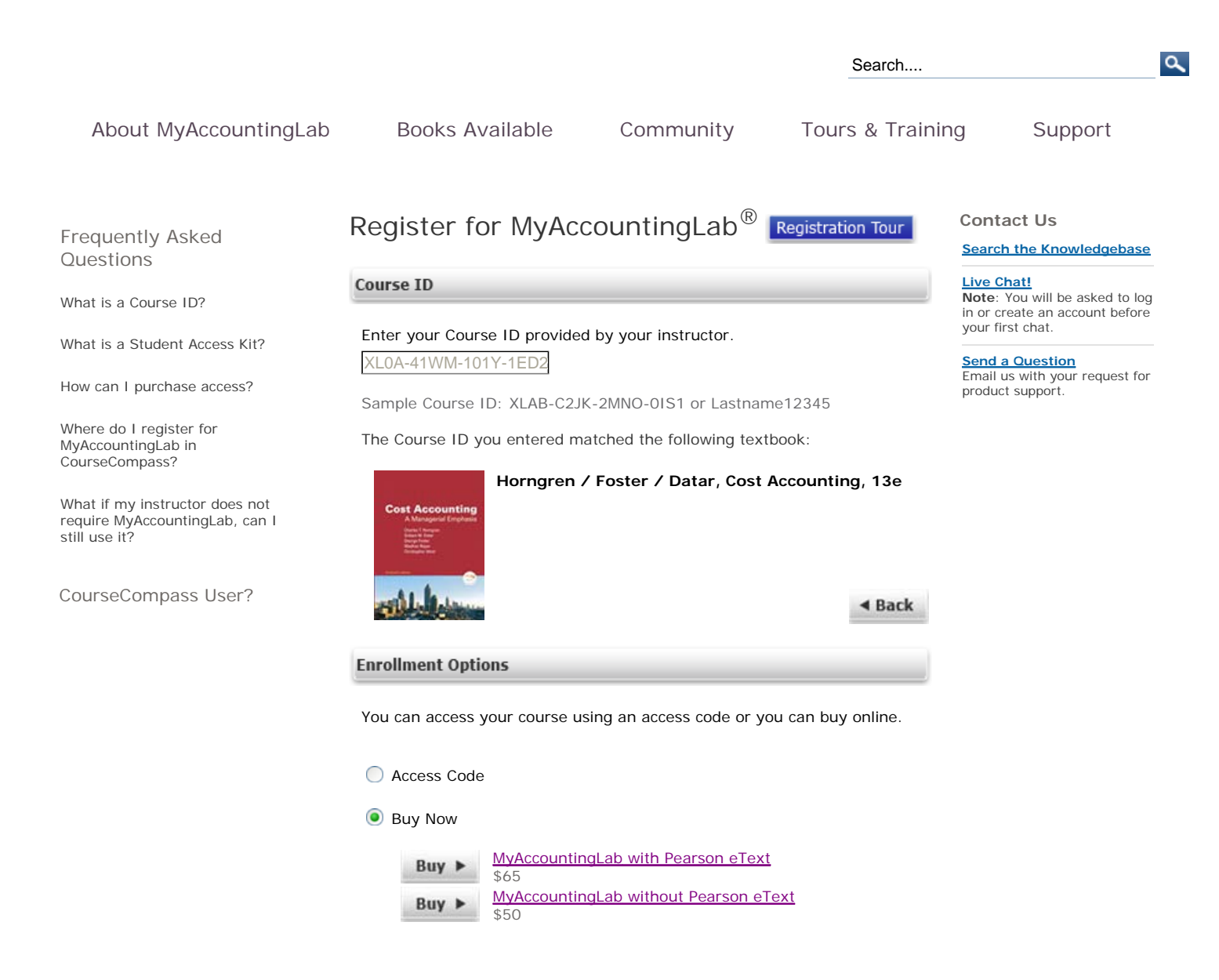

Copyright © 2009 Pearson Education. MyAccountingLab is a product of Pearson. Legal Notice | Privacy Policy | Permissions |